**AutoCAD Crack License Key**

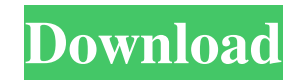

#### **AutoCAD Download PC/Windows**

AutoCAD is commonly used by architects, engineers, drafters, planners, and construction professionals to design, conceptualize, and build. AutoCAD enables creating detailed drawings of architecture and engineering projects from conception to completion. AutoCAD can also be used for drafting architectural and engineering drawings for building codes, records, and plans. While AutoCAD may be an advanced CAD program, most users do not need to use the advanced features. Instead, they can choose to use the various drawing tools and options available at the command line. AutoCAD can be used for large-scale and small-scale projects. It can be used by home users to design and print brochures, house plans, and floor plans, as well as for architecture projects such as bridges, towers, and high-rise buildings. It can also be used for designing and creating bridges, building models, and laying out largescale architectural projects such as airports, stadiums, or high-rise buildings. AutoCAD has received many awards including the DGN/XPONOMICS 2002 Software of the Year award, and the USA Today's Editor's Choice for Business Technology in 2001. AutoCAD was also named the Best CAD Software by CAD Guide in 2005, 2006, 2007, and 2008. An AutoCAD User's Guide is available on the Autodesk website. Getting Started with AutoCAD NOTE: The steps outlined in this guide assume that you have installed a 32-bit version of AutoCAD. This guide will also assume that you have access to a Windows operating system. Installation AutoCAD installation and setup is similar to installing a program on a Windows computer. When installing the application, AutoCAD will install a default configuration. You must configure it to operate in a particular way before you can use it. AutoCAD installation can be difficult. If you have problems with AutoCAD installation, please see the Autodesk website at www.autodesk.com/adawin for information on troubleshooting AutoCAD. Once you have AutoCAD installed, you can use the Setup Wizard to configure it to your needs. Before you can use AutoCAD, you must install it to your hard drive. When you start the setup program, the program will ask you to install AutoCAD to your hard drive. If

## **AutoCAD**

3D Building Autodesk 3D Architect also includes some tools which can be used for building 3D models. These tools are included in the Customization tab of the Design tab. These tools include: Create Face Project – Create new faces and face styles Edges – Create new edges Components – Create components (primitives) Thinning – Reduce the amount of edges used in the model Trim Surface – Remove unwanted surfaces References External links Category:AutoCAD Category:1992 software Category:Computeraided design software Category:Architecture Category:Microsoft acquisitions Category:Office suites for Windows Category:Video game engines Category:Video game development software Category:Video game localization Category:Windows components Category:Discontinued Windows components Category:3D graphics software Category:2016 mergers and acquisitions Category:Video games developed in the United StatesQ: How can I get the object of an interface and save it in a variable? interface @JsonTypeName("User") public class UserInfo implements Serializable { @JsonIgnore @JsonProperty("user\_id") private String user\_id; @JsonProperty("user\_name") private String user\_name; @JsonProperty("user\_email") private String user\_email; @JsonProperty("user\_role") private String user\_role; public UserInfo(){} } Main Class UserInfo userInfo = (UserInfo) objectMapper.readValue(json, UserInfo.class); I need to save the userInfo object in the main class. A: You can use Spring's 'bean scanning' functionality to do this. @Configuration public class ObjectMapperConfig { @Bean public ObjectMapper objectMapper() { ObjectMapper objectMapper = new ObjectMapper(); objectMapper.enable(SerializationFeature.INDENT\_OUTPUT); return objectMapper; } @ a1d647c40b

### **AutoCAD For PC**

 $15 = 0$ . Solve $0 = -4 * x - h - 7$  for x  $-3$  Lett( $i) = i * * 3 + i * * 2 - i - 1$ . Let p b e t  $(-1)$ . Let  $0 = p - 2$ . Solve o \*  $l = 3 * l + 1$  f o r  $l - 1$  S u p p o s e  $-9 * i + 8 * i = -4$ . S o l v e  $-3 * p + i = -p$  f o r p  $.2$  S u p p o s e  $4 * k - 20 = -k$ . S o l v e 0  $*$  q + 8 = k  $*$  q f o r q . 2 S u p p o s e - 5  $*$  l - 2  $*$ 

#### **What's New in the AutoCAD?**

\* Support for Markup Assist is currently in beta. We recommend using the free Markup Assistant now instead of Markup Assist until the beta version is fully released. See Markup Assistant on our website. \* The Autodesk.Design.Core assembly (C#) and Autodesk.Design.Imaging assembly (C++ or C#) have been moved to the Autodesk.Design.Core and Autodesk.Design.Imaging namespaces. The old Assembly class names are no longer used. \* The set of "Dialog" commands that previously ran on the ribbon context menu has been moved to the DocumentContext menu. PDF import: The PDF import manager is now a separate application, not part of the AutoCAD application. If you try to import a PDF file to a drawing while there is an application open that is connected to a document, the import dialog will not appear. \* You can now select multiple layers to merge into a single layer when you are using the "Create Layers" function from the "Layers" toolbar. \* Create layers can now be set to delete the source layers when the merged layer is deleted. Markup Assist: \* You can now do right-click drag and drop actions in the Markup Assistant. For more information, see our support article. \* Press and hold the tab key to quickly switch between the current tool and the next. \* You can now apply a theme to the Markup Assistant: choose a theme from the Theme group on the Style tab. See the Markup Assistant in Action video for more information. \* You can now associate new drawings with the Markup Assistant. \* The Markup Assistant can now be launched from the Design tab. \* New features: drag and drop to change/copy tool settings; copy/paste text directly from Microsoft Word, OpenOffice.org, and LibreOffice; and right-click menu to copy/paste the current position and transform. \* You can no longer export annotations that are stored in the XML file. To save annotations, save the XML file or import it in another drawing. \* You can now move the Markup Assistant panel and its buttons to a different location. For example, you can position the Markup Assistant panel on the right side of the main AutoCAD window. \* A drop-down menu

# **System Requirements For AutoCAD:**

Supported Processor OS Memory Hard Disk Internet Connection Video Card DirectX Graphical User Interface Pricing Keep up to date with all of the latest deals and the latest post on the Gameflux website. Select market. Select market. Based in Continent Select country. Select country. United Kingdom South Africa Australia Canada Germany New Zealand United States Other. Based in Africa in Johannesburg, South Africa with client base in UK, US, New Zealand and Australia

Related links: